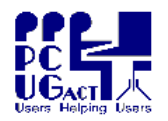

#### **Sixteen Bits September 2005**

**Welcome to Sixteen Bits online**

**PC Users Group (ACT) Inc 27 Mulley Street Holder ACT 2611**

**If you would like to read off-line, Click HERE to download, unzip to a folder you choose, then double click the index.htm file. If you prefer - you can read as a PDF file. The internal links will not work in this file which you can download HERE**

**Phone 02 6287 2922 Fax 02 6287 2933**

#### **Table of Contents (Click the link on the left)**

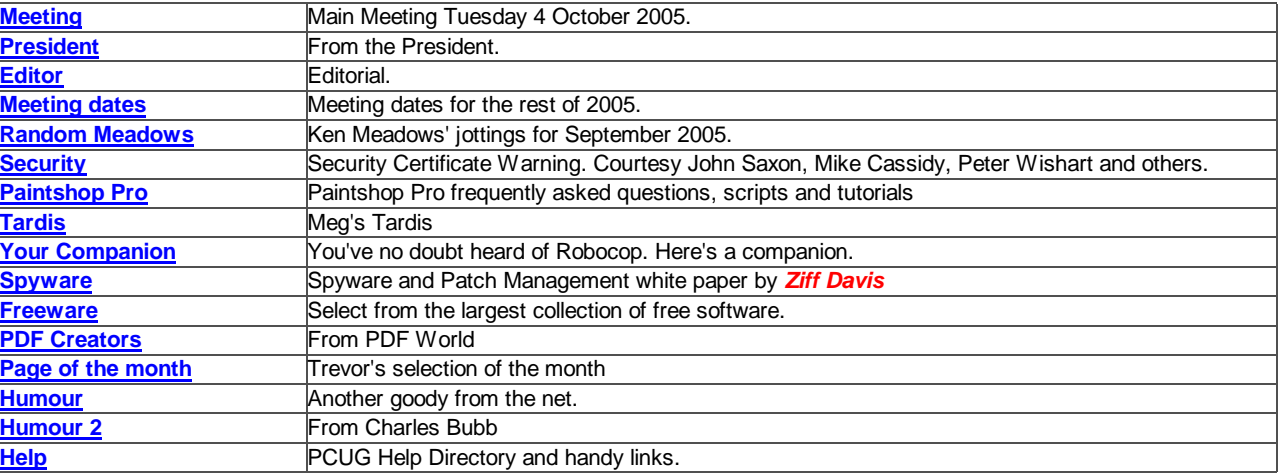

We hope you enjoy this edition of *Sixteen Bits*. We are always on the lookout for items for the next edition. If you have anything to contribute - please send it to **[pcug.editor@pcug.org.au](mailto:pcug.editor@pcug.org.au)** The normal cut-off date for submissions is the 15th of each month. All submissions gratefully received. Please send us feedback as to what you might like to see published in your magazine.

*For more* news of *events to come* - don't forget to check the PCUG *Calendar* at: **<http://www.pcug.org.au/members/calendar/>**

**NEXT**

## **Main Monthly Meeting**

The 2005 Annual General Meeting of the PC Users Group (ACT) Inc. will be held on **Tuesday 4 October** 2005 in the Manning Clarke Centre Theatre 3 at the Australian National University starting at 7:30pm.

After the formal part of the AGM has finished: **TransACT Presents!**

Spokespeople for TransACT present information, and answer questions from the group.

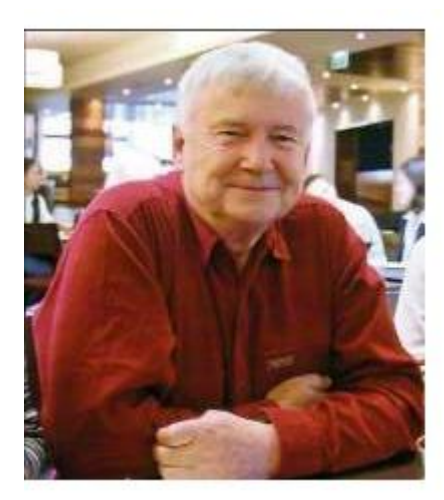

## **President's Notes**

A short report this time.

Preparations for the AGM (Tues 4th Oct, 7 for 7:30 pm usual ANU venue) are in full swing. I am reliably informed that the final Audited accounts for last financial year are almost complete and should be sent by the end of this week. As soon as they become available I will post on the AGM section of the Web site - see the link front and centre on our home page at [www.pcug.org.au](http://www.pcug.org.au) It's not terribly satisfactory to be handed the printed version of the report as you enter the meeting with only a few minutes to look at it.

If they are posted a week or so before the meeting - it will give everyone (including me) a chance to study them in some detail - but please don't confuse me with someone who understands such things so treat me gently at the meeting!

Needless to say we are still looking for nominations for next year's committee - we have nowhere near enough yet - and none yet for President or Vice President...... Nominations close at 2pm next Wed 28 Sep, you can download a form at<http://www.pcug.org.au/activities/nomination.htm> so please consider......

This is my last Sixteen Bits entry as Pres. Normally I would try to list our accomplishments (and failures) at such a time. Instead I will try to do that, and to thank all the volunteers, in my short report to the members at the AGM - so I had better get on with that.

Finally - it has been decided not to hold a main monthly meeting at the beginning of December - and we will not be holding one at the beginning of January next year either. BUT we are planning to replace December's meeting with a Christmas Party - probably at the Grant Cameron Centre. Full details will be announced later - we would like to see a good turnout!

So - I do hope you will be able to make it to the AGM. Even if you are not that interested in such events - it will be your big chance to run a few TransACT spokespersons through the mill.

See you around - all the best for next year - John Saxon

22 Sep 2005

## **Editor's Notes**

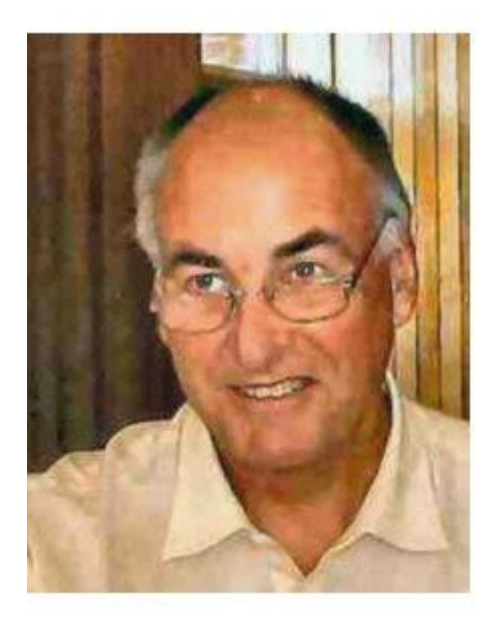

Christmas came early this year! For me at least, because I've finally been able to backup the whole of my hard drive to portable flash media.

I have Mike Boesen to thank for pointing me to the way with using Acronis True Image. Admittedly, I wrote drive C: to 40Gb USB portable HDD, but in my opinion, that's the whole point of backup. One doesn't need to keep the device in the same physical location as the original. Yes, I know that it needs to be written to every day, week, or other period. But I only have one portable drive, but it's a start.

It only took 40 minutes, working away in the background. In the days of Win3.1 I used PC Tools from Central Point Software, and it spanned more than 30 floppy drives. It was similar to the same sort of offering from Norton Utilities at the time, but was a whole lot faster and used less floppies.

My main drive is 40Gb, and is not partitioned. Acronis took much less time than "The Bill" does on ABC and had finished when I returned to the PC. I slept well that night. Mind you, I sleep very well, even if it is mostly through the day.

Speaking of working away in the background, I'd like to thank **all** members who offer their services to the group. But I especially want to thank Ted Tregillgas, who not only drives me to the Coffee and Chat group, but recently spent a lot of time to update information for the membership database, and has added more than one member's email address.

I know that there are more people who volunteer their time and resources for the group, but Ted's the only one to get a mention in this editorial. Speaking of which, I don't write the magazine, just edit it. Thank you to the contributors this month.

Readers would no doubt have gleaned that I'm interested in this link, that link, Paint Shop Pro, Freeware, and other assorted items.

Finally, on behalf of the group, thank you to outgoing committee members. Thank you also, to the writers for this, past, and future issues.

Regards, Trevor

## **PCUG Meetings 2005**

The Main Monthly Meeting will be held on the first Tuesday night each month during 2005. The planned dates are:

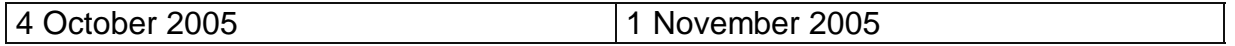

The meetings will commence at 7:30 pm, and are normally held in Lecture Theatre 3, Manning Clark Centre, Australian National University, Acton.

The monthly meetings are free. Members, friends, and the public are welcome to attend. Stay for coffee, tea, biscuits and good company after the meeting!

E-mail inquiries to <mailto:pcug.mmm@pcug.org.au> or phone 02-6287-2922

Terry Yan

## **Random Jottings – Sept 05**

By Ken Meadows

FROM MAX PC

### **For sale: Gorilla, one careful owner...**

A report claims that shoppers on the web are threatening the existence of endangered species.

The report, "Caught in the web - wildlife trade on the Internet" [see what they've done there] says that an increasing number of live primates and thousands of rare animal products are being sold online. There was, for example, a two-year-old giraffe for sale on an American site for \$15,000, and baby chimps for \$6000, each. Closer to home, a seven-year-old gorilla that needed a good home was for sale in London due to the relocation of owner".

### **Robots get covered in skin**

Artificial skin has been invented to enable robots to experience the sensation of touch. Some can run, others can track your movements, and there are even ones that can vacuum the lounge and clean your pool. The rise of the robots is in full swing people, and now they're in line for a serious upgrade robot skin! This new invention will enable them to feel pressure and temperature. It doesn't stop there though. Although this robo-skin is intended to mimic human skin, future versions will include non-human sensory abilities such as light and strain-measuring.

## **From PC Format**

### *Apple lines Bill's pockets*

Apple may be forced to pay royalties to Microsoft on every iPod sold thanks to a timely piece of patenting. Gates' firm managed to slip a vital patent application through the system quicker than Apple could get off the mark, and now it may cost the iPod manufacturer millions. It's been reported that the US Patent Office rejected an Apple application stating that some terms were too similar to an earlier application by Microsoft employee John Platt. The case is still being decided, although Microsoft have already said they will allow Apple to purchase a licence for the patented technology. How generous.

## **From PC Answers**

### *AOL jail cell*

A former employee of AOL has recently been jailed for fifteen months. He admitted to selling a database of 92 million screen names and email addresses to spammers, and consequently, approximately seven billion spam emails were sent out to unfortunate AOL members. Mr Smathers was fired in 2004, and now faces paying damages as well as serving jail time. Whether this will dissuade other cyber-thieves is impossible to tell, but we hope so.

### *Laptop upgrade*

Could you tell me if it's possible to add extra USB ports to a laptop? My laptop (an Advent machine from a couple of years ago) only has one USB port. I have experimented with USB hubs without much success. Could you tell me if it's possible to add extra USB ports to the laptop as you can with a desktop machine? Robert England

With desktop systems additional ports can be easily added with a PCI card and a similar option is available to laptop users in the form of PCMCIA cards. Have a look at Mr USB. In the USB/FireWire PCMCIA Cards section, you'll find a number of two and four port USB cards which you can buy for around £30.

#### **Is the Registry bloated?**

My daughter's laptop runs Windows XP Professional. It seems to be a bit sluggish so I tried EasyCleaner, as recommended in the February issue. While backing up the Registry, I noticed that hers was 52MB compared to my Windows 98SE version, which was only 11MB. Is this normal for XP, or is her Registry severely bloated? She hasn't really used the laptop that much -- John Wreford.

While the Windows Registry seems to get bigger with every new release, 52MB does seem on the high side for your daughter's laptop, John. By way of comparison, we checked the size of the Registry on three Windows XP machines and the sizes varied from 21MB to 54MB, so it appears that there is scope for some optimisation. You should be careful when using Registry cleaners. They're never 100 per cent foolproof and almost always remove an important entry from the Registry by mistake. This is rarely catastrophic, but usually annoying at the very least. This is exactly why you're to be commended for backing up the Registry before you begin. You can also attempt to defragment the Registry hive files, too. Download a free tool called NT Registry Optimizer from here. On our laptop that had a Registry size of 54MB, it was able to reduce it to just 30MB, which is a reduction of around 45 per cent –pretty good. It's simple to use, too: once downloaded just install the program and run it. It'll optimise each Registry hive, then tell you how much it's managed to save before prompting you to reboot. While you're at that Web site, we recommend that you take a look at ERUNT as well, which offers a safe way of backing up the Registry that can be recovered using XP's own Recovery Console. Read the detailed instructions, and print them out in case you ever need them.

ERUNT was mentioned in Sixteen Bits by Mike Boesen fairly recently. The initials stand for *Emergency Recovery Upgrade Utility New Technology*. It's also referred to in Terry Bibo's web page, and was demonstrated at the monthly meeting last month. See here:

## Yikes! Another security certificate warning.

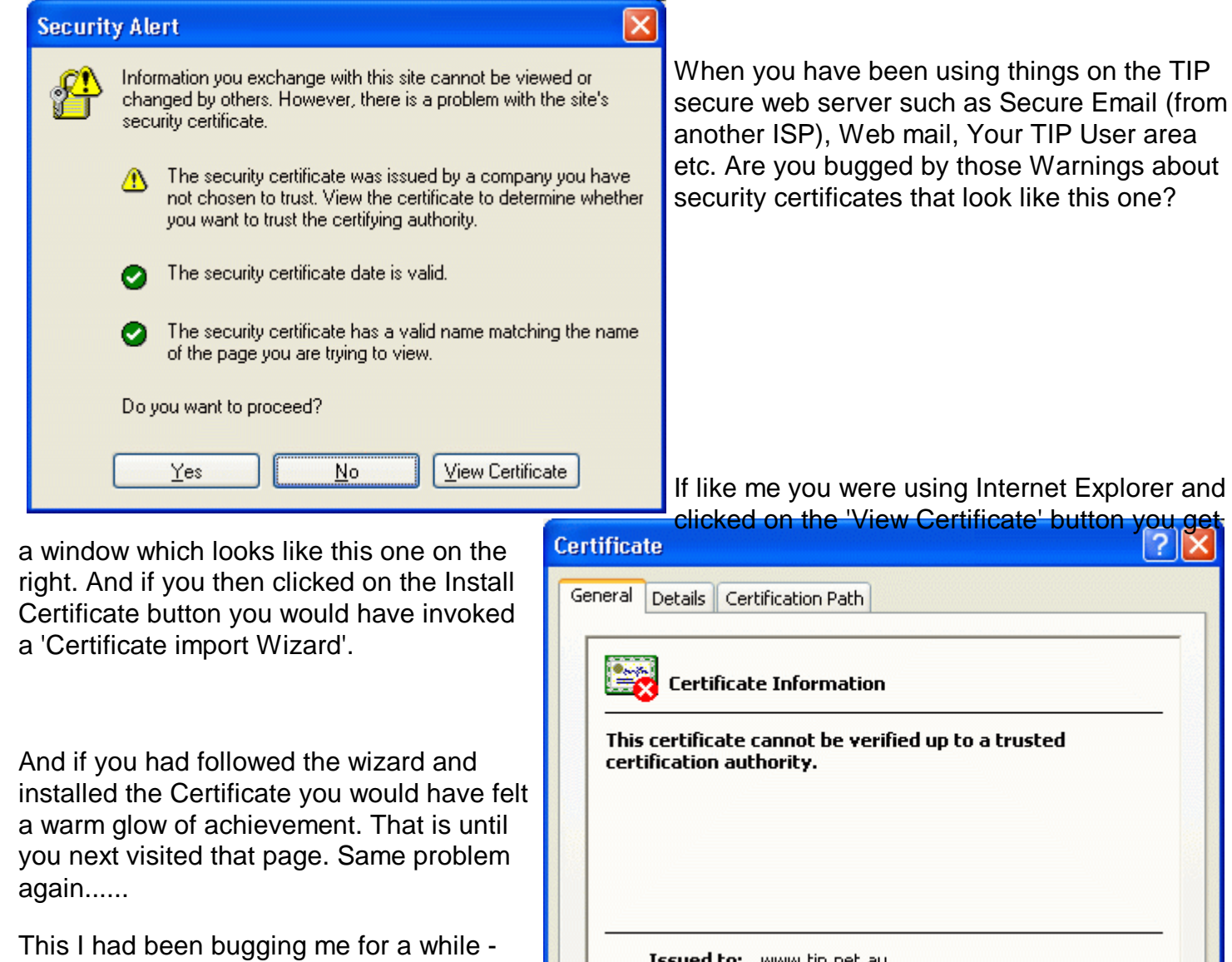

but no time to investigate further until Peter Wishart (one of our fine TIP admins) answered a message from Mike Cassidy.

-----Original Message----- From: Mike Cassidy [\[mailto:mikec@pcug.org.au](mailto:mikec@pcug.org.au)] Sent: Monday, 19 September 2005 10:56 AM To: PCUG Executive Secretary Subject: Internet Security Warning for TIP Mail Server

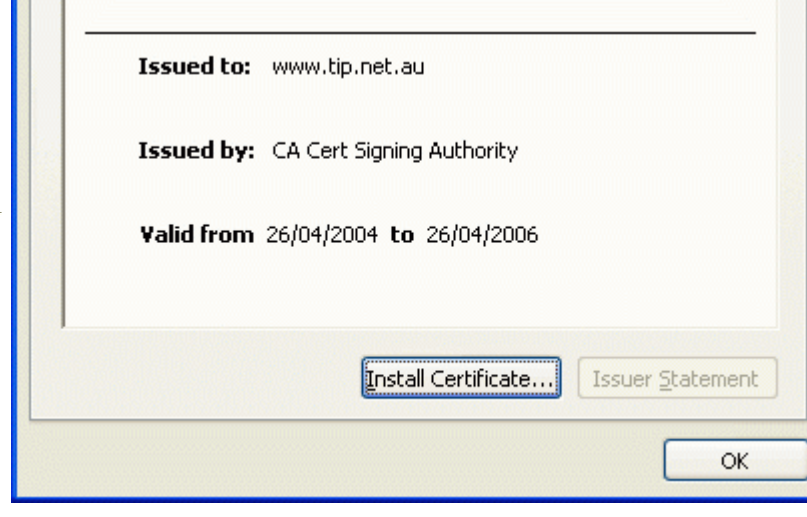

Dear ExecSec,

Would you please pass this on to the appropriate TIP Admin person.

To be able to send my mail from other accounts, I have followed advice from TIP to use the secure smtp server. That is working fine.

However, every time I send a message I get this Internet security

warning regarding the security certificate. It seems that the certificate is not fully validated. Is this a known situation and can anything be done so I do not have to respond to the warning every time I send mail, please?

Regards, Mike Cassidy

Peter Wishart responded:

To: [<mikec@pcug.org.au](mailto:<mikec@pcug.org.au) Cc: [<tip.accounts@tip.net.au](mailto:<tip.accounts@tip.net.au) ; [<pcug@pcug.org.au](mailto:<pcug@pcug.org.au) ; "TIP Postmaster" [<postmaster@tip.net.au](mailto:<postmaster@tip.net.au) Sent: Monday, September 19, 2005 11:33 AM Subject: Re: [tip.accounts] FW: Internet Security Warning for TIP Mail Server

Mike,

The certificate used by smtps.tip.net.au is valid and current. It has been issued by CAcert.

The most likely problem is that your email client and/or your web browser have not installed the root certificate from CAcert. Old versions of some products (Microsoft et al) do not issue the CAcert root certificate as part of their standard distribution. You need the root certificate to provide validation of the CAcert issued certificates.

To fix this problem, please go to the CAcert web site ( [www.cacert.org](http://www.cacert.org) ), click on the Root Certificate link and follow the instructions to get the certificate. You may then need to install this certificate in your email client and/or web browser. The method for doing this will depend on the particular email client and browser you use.

I followed up with:

----- Original Message ----- From: "John Saxon" [<jsaxon@pcug.org.au](mailto:<jsaxon@pcug.org.au) To: "Postmaster" [<postmaster@tip.net.au](mailto:<postmaster@tip.net.au) ; [<mikec@pcug.org.au](mailto:<mikec@pcug.org.au) ; "issc Internet Services Sub Committee" [<issc@tip.net.au](mailto:<issc@tip.net.au) Cc: [<tip.accounts@tip.net.au](mailto:<tip.accounts@tip.net.au) ; [<pcug@pcug.org.au](mailto:<pcug@pcug.org.au) ; "TIP Postmaster" [<postmaster@tip.net.au](mailto:<postmaster@tip.net.au) ; "Office Manager" [<offcmngr@pcug.org.au](mailto:<offcmngr@pcug.org.au) ; "Trevor Frew" [<tfrew@pcug.org.au](mailto:<tfrew@pcug.org.au) Sent: Monday, September 19, 2005 12:56 PM Subject: Re: [tip.accounts] FW: Internet Security Warning for TIP Mail Server

G'day Peter et al....

This problem has been annoying me for a year or two - primarily when accessing my TIP User area or Web Mail.

I had been fiddling around with installing the PCUG certificate, adding <https://tip.net.au> to my IE trusted sites list (which only added different

warnings etc.).

It's been in my 'get around tuit' basket for quite a while.

Your explanation below is much appreciated and followed with instant success. Though I note for IE only....

I have now removed the 'trusted sites' stuff and get no more warnings when using the TIP secure server.

I would like to publish this exchange of Emails in '16 Bits' as I know many others who have been bothered by this. Any objections?

Ideally we should also add a web page to the TIP side of the house.

Many thanks - JohnS

Peter has asked me to emphasise that that TIP uses CAcert for our server certificates because they are reliable and free.

And that most of the TIP and PCUG certificates are from CAcert, so, as you have already discovered, it should apply to the other TIP/PCUG certificates as well.

Thanks Peter - John S

22Sep05

# **PaintShop Pro**

A lot of items found on the net re Paint Shop Pro and photo manipulation

- **Blurred Photos**
- **Scripts**
- **Plugins**
- **Digital Camera Noise Removal**
- **Tubes**
- **FAQ**
- **Newsgroups**
- **Mini Tutorials**
- **Layers**
- **Frequently Asked Questions**
- **INDEX NEXT**

# **Meg's Tardis**

## **A phone dialler for the blind and infirm**

Meg is 94 and as stubborn as that proverbial mule. She lives in a small terrace house in Melbourne and "does for herself". Four years ago she stepped into the path of left turning courier van. Six months rehab did wonders but didn't mend a badly broken arm or fix a badly set leg. Still she will not tolerate even the mention of a nursing home. Then twelve months ago, she went blind. She is still "doing for herself" but her quality of life has taken a hit.

Meg's two main joys are the cricket and talking at length on the phone to her family and friends. These days there is no TV but there is a radio in every room. As far as the phone is concerned she has become completely dependent on people calling her. She has tried all kinds of phones with various kinds of hot keys but she can't even read the buttons on the monster Blind Society phones. Even less is she able to consult her trusty teledex. Telstra's Directory Assistance is good but can be intimidating.

I trawled the net for ideas about a dialler for the blind. There are plenty of offerings for voice activated diallers but they don't seem to be all that simple to manage and I couldn't see Meg's voice cutting the mustard; besides they are all rather expensive. What we wanted was something really super simple to operate and which would not depend on voice commands.

The solution consists of an old 100Mhz computer and a very out of date Maestro modem. Meg's Tardis as we now call it has only a single ON OFF power switch and only one active key on the keyboard, the space bar. There is no monitor or mouse. When it is turned on Tardis boots up and starts reading out options, one by one with a two second gap between. When she hears an option she wants Meg taps the spacebar. The Tardis responds with a beep and proceeds immediately to read out the next level of options.

There are three progressive layers of options. The selections that are made in the two higher levels decide which one of many groups of specific names will be read out at the third level. Currently there are three choices (based on geography) at the first level and seven choices (based loosely on kinship) at the second level. This means that the present system caters for 21 groups at the third level. When Meg finally selects a name from a third level group the Tardis responds by asking Meg to pick up the phone. As she does so the modem dials the number. Six seconds later the modem hangs up but by now the call is under the control of Meg and her handset. The whole thing works amazingly well.

At present Tardis is loaded with about ninety numbers and more are being added every few weeks. We prepare the additional wav files (the sound bites) and the additional text files (the phone numbers) here and send them to Melbourne on a bootable self copying diskette. That process also works astonishingly well.

As part of its start up and before it the three levels described above the Tardis offers (by means of another sound bite) the possibility of redialling the last number selected. This speeds up coping with engaged signals.

We think we have nailed down every possible form of misuse of the system. All of them result in an automatic rerun of the programme. None requires a reboot. The system runs entirely in DOS and that means that the system can be switched off at any time without having to worry about a shut down procedure.

So much for the promo. Now I need to own up to how it was done. Real programmers should stop reading this right here lest they be seriously scandalised. This was my first effort at any programming and the result is truly not more than a lash up of a mini wav reader, a mini dialling programme, a scrappy piece of compiled Quick Basic all held together with two small batch files.

The wav reader is a little 65KB program called "ab" v1.11 dated 1996 written by a John A. Ball of

Prince George, British Columbia. We use the sound editor "Goldwave" to record the wav files at a miserly 11.025 kbs, trim them, adjust the level and save them as 8 bit mono files. Most of the wav files do not exceed 30 KBs.

The dialler is even smaller at 20 KBs. It is called "comtool" and was written by a K.H. Weiss of Weingarten in Germany in 1994. "ab" and "comtool" are both available from those wonderful repositories on the Internet that are easily found with Google.

Start.bat is the first of the two bat files. It consists of:

Break ON ab hello.wav Rem Initial Welcome. hello.exe Rem Waits indefinitely for goahead. ab recall.wav Rem Offers option of using last number dialled. commence.exe Rem Mostly about Initiation recycle.bat

Recycle.bat consists of:

If exist Restart.bat Restart.bat If exist Dial.bat Dial.bat CALL Play.bat Rem Reads out the next option. Main.exe Rem Does all the counting etc. Recycle.bat Rem Loops back after every pass.

Main.exe consists of three pages of Quick Basic code compiled with QB4.5. The details of Main.exe can only be described as byzantine. It keeps track of progress through the three layers of options and specifies which wav file should be played next. It does this be writing Play.bat on each pass. Dial.bat and Restart.bat are also written on the fly as the need arises. If any member of the Club wants to delve into the detail they are more than welcome to contact me.

Anyone contemplating doing something similar needs to be aware that the undertaking requires quite a commitment. Nutting out how the options should be designed, recording a wav file and preparing a txt file for every number in the system, getting it all to work in an ordinary household situation and doing the updates take time.

What improvements would I like in the present system? Well, I should have included a call counter so that I could gather statistics on what numbers are called more frequently. That would allow me to fine tune the presentation of the options so that popular options and numbers come early. An ability to add new numbers on line from here would also be nice but the diskette system of updates is working well. Perhaps most important is replacing the lash up of Quick Basic and batch files with something a lot more sophisticated and modern. Does anyone want to make a suggestion?

## **PC Magazine**

More *Window Dressing* from PC Magazine. You, too, can join the list :

### **Your New Best (Robo) Friend**

For those whose living arrangements (read: apartment) preclude having a pet, Robopet may just be your ticket to having that faithful companion. The newest robotic wonder from the people who brought you the highly popular Roboraptor and Robosapien robots is small enough to sit on your desktop, and it can perform some cool tricks, too. Stand back and watch it sit, rear back, and even jump like a real dog. Read our review to find out if it lives up to its predecessors.

**<http://ct.enews.pcmag.com/rd/cts?d=184-2043-4-54-359355-234302-0-0-0-1>**

Copyright (c) 2005 Ziff Davis Media Inc. All Rights Reserved. Ziff Davis Media Inc., 28 East 28th Street, New York, NY 10016

## **Snippet from Ziff Davis Web Buyer's Guide**

**Featured White Paper from Ziff Davis Web Buyer's Guide** *Sponsored Listing*

**Spyware and Patch Management: An Integrated Approach to Network Security** *from Shavlik Technologies*

Manage security threats and vulnerabilities in one comprehensive approach to two difficult problems. By addressing spyware and patch management together, IT professionals stand a better chance of maximizing network security.

**Download this free white paper**

To subscribe to e-mail newsletters from Ziff Davis, change your delivery format from HTML to text, or change your email address, click **here**.

Copyright © 2005 Ziff Davis Media, Inc. All Rights Reserved. Ziff Davis Media Inc., 28 East 28th Street, New York, NY 10016

# **Snapfiles**

#### **<http://www.snapfiles.com/main.html>**

Since last month, I've found yet another excellent web offering that invites you to **select from the largest collection of free software**. I haven't posted the individual links here, but categories are:

Browser tools, Communication, Dialup tools, Download tools, E-mail tools, Graphics tools, Multimedia, Search tools, Server tools, TCP/IP networking, Security-privacy, Web authoring, Database tools, System utilities, Misc. categories, Pocket PC software.

**Freeware** is programming that is offered at no cost. However, it is copyrighted so that you can't incorporate its programming into anything you may be developing. Also, while free for personal use, you need to check the license agreement for details for commercial use, since this may not always be free.

 WEBATTACK® and SNAPFILES are registered trademarks of WebAttack Inc. All rights reserved. Home e-Mail Privacy Statement Terms of Use © 1997-2004

Trevor Frew

## **Special Report: PDF Creators PDF World Update**

August 6, 2005

Converting AutoCAD files to PDF, Special Report: PDF Creators From: PDF World **[pdfworld@enews.pdfzone.com](mailto:pdfworld@enews.pdfzone.com)** Date: Tue, 6 Sep 2005 17:22:06 UT

Sponsored by Scansoft

ScanSoft PDF Converter Professional is the complete PDF solution for business users. Creating and sharing PDF documents has never been easier. PDF Converter Professional features unmatched speed and simplicity while taking productivity to the next level with groundbreaking PDF conversion and form filling capabilities.

**<http://ct.enews.pdfzone.com/rd/cts?d=201-43-4-26-82073-3235-0-0-0-1>**

In This Edition

- 1. Special Report: PDF Creators
- 2. News: Converting AutoCAD files to PDF
- 3. Digest: News from Softplicity, VoyagerSoft, CTDeveloping.com
- 4. Utility of the Day: PDF Split-Merge 1.1
- 5. Digest: News from activePDF, SANFace Software, FileMaker
- 6. Feature: Searching to Break Even

Visit PDFZone: **<http://ct.enews.pdfzone.com/rd/cts?d=201-43-4-26-82073-3238-0-0-0-1>**

PDF World Update

#### **1. Special Report: PDF Creators**

So many conversion utilities, so little time. Which do you need to get the job done? Find out here. **<http://ct.enews.pdfzone.com/rd/cts?d=201-43-4-26-82073-3241-0-0-0-1>**

#### **2. News: Converting AutoCAD files to PDF**

These three conversion solutions are easy to use and easy on the wallet. **<http://ct.enews.pdfzone.com/rd/cts?d=201-43-4-26-82073-3244-0-0-0-1>**

### **3. Digest: News from Softplicity, VoyagerSoft, CTDeveloping.com**

Softplicity and VoyagerSoft LLC release new PDF conversion solutions, while CTDeveloping.com boosts the PDF features of its existing PDF conversion tool. **<http://ct.enews.pdfzone.com/rd/cts?d=201-43-4-26-82073-3247-0-0-0-1>**

### **4. Utility of the Day: PDF Split-Merge 1.1**

Need to split and merge? Don't care how the software looks? Check out PDF Split-Merge, developed by verypdf.com.

**<http://ct.enews.pdfzone.com/rd/cts?d=201-43-4-26-82073-3250-0-0-0-1>**

### **5. Digest: News from activePDF, SANFace Software, FileMaker**

ActivePDF releases PrimoPDF 2.0 ... SANFace Software refreshes txt2pdf ... FileMaker adds on PDF

### **6. Feature: Searching to Break Even**

At what point does it make sense to install a system to improve the retrieval of information from your company's intranet, servers and even your e-mail inbox? This Premium calculator evaluates the cost of installing so-called categorization, classification and search software, and identifies the number of employees that would have to use the system to reach the break-even point.

Take a look. **<http://ct.enews.pdfzone.com/rd/cts?d=201-43-4-26-82073-3256-0-0-0-1>**

Job Search **<http://ct.enews.pdfzone.com/rd/cts?d=201-43-4-26-82073-3259-0-0-0-1>**

The Channel Insider **<http://ct.enews.pdfzone.com/rd/cts?d=201-43-4-26-82073-3262-0-0-0-1>**

**DevSource <http://ct.enews.pdfzone.com/rd/cts?d=201-43-4-26-82073-3265-0-0-0-1>**

To change your HTML/text preferences, change your e-mail address or subscribe to other eNewsletters from Ziff Davis Media, click here: **<http://ct.enews.pdfzone.com/rd/cts?d=201-43-4-26-82073-3271-0-0-0-1>**

**Copyright (c) 2005 Ziff Davis Media Inc**. All Rights Reserved. Ziff Davis Media Inc., 28 East 28th Street, New York, NY 10016

If you are interested in such things, why not subscribe? Trevor

## **Patricia Downes' Web Page**

Trevor's favourite page of the month.

**<http://www.pcug.org.au/~pdownes/>**

Here's a link to how you can **join the list of pages: <http://www.pcug.org.au/cgi-bin/hpview.pl>**

#### **Humor - PSP Newsgroup** 26 Aug 2005

#### **This has nothing at all to do with Paint Shop Pro, of course - TrevorF**

While looking at a house, my brother asked the real estate agent which direction was north because, he explained, he didn't want the sun waking him up every morning. She asked, "Does the sun rise in the North?" When my brother explained that the sun rises in the east, (and has for some time), she shook her head and said, "Oh, I don't keep up with that stuff." She also votes, drives, raises kids, and pulls jury duty! Oh, and uses a cell phone when she drives!

Which is why the owner's manual for almost any electrical appliance says to make sure the appliance is plugged in when it doesn't work. And even smart people sometimes forget to think.

Cyberdroog came back with:

I once went on a service call for a PC that wouldn't start up. I found the PC plugged into the power strip, and the power strip plugged into itself. Easiest \$75 I ever made.

Democracy: Two wolves and a lamb voting on the issue of what to have for lunch.

Republic: A Democracy where two hundred wolves and one hundred lambs elect two wolves and one lamb as their representatives to vote on the issue of what to have for lunch.

Constitutional Republic: A Republic with a Constitution guaranteeing that lamb is not on the lunch menu. Eventually the Supreme Court rules – five wolves to four lambs - that mutton is not the same as lamb.

I used to work in technical support for a 24/7 call centre. One day I got a call from an individual who asked what hours the call centre was open. I told him, "The number you dialled is open 24 hours a day, 7 days a week."

He responded, "Is that Eastern or Pacific time?"

Wanting to end the call quickly, I said, "Uh, Pacific." He also votes, drives, raises kids, and pulls jury duty! Oh, and uses a cell phone when he drives!

So my colleague and I were eating our lunch in our cafeteria, when we overheard one of the admin assistants talking about the sunburn she got on her weekend drive to the shore. She drove down in a convertible, but didn't think she'd get sunburned because the car was moving. She also votes, drives, raises kids, and pulls jury duty! Oh, and uses a cell phone when she drives!

My sister has a lifesaving tool in her car. It's designed to cut through a seatbelt if she gets trapped. She keeps it in the trunk. My sister also votes, drives, raises kids, and pulls jury duty! Oh, and uses a cell phone when she drives!

My friends and I were on a beer run and noticed that the cases were discounted 10%. Since it was a big party, we bought 2 cases. The cashier multiplied 2 times 10% and gave us a 20% discount. He also votes, drives, raises kids, and pulls jury duty! Oh, and uses a cell phone when he drives!

I was hanging out with a friend when we saw a woman with a nose ring attached to an

earring by a chain. My friend said, "Wouldn't the chain rip out every time she turned her head?" I explained that a person's nose and ear remain the same distance apart no matter which way the head is turned.

My friend also votes, drives, raises kids, and pulls jury duty! Oh, and uses a cell phone when she drives!

Spike

## **Magazine Content Plea**

Hi Trevor,

Not sure if this is any use to you for magazine, but it is funny. I say this as a former dog owner (many) and current cat staffer. Current tabby cat has just had claws trimmed by vet.

Best regards Charles

> As a former cat "owner", I say that you never own a cat, so being a 'staffer' is good terminology!

Trevor.

Forwarded message follows: How to give a cat a pill Date sent: Thu, 8 Sep 2005 20:42:39 +1000

## How to give a cat a pill:

1. Pick cat up and cradle it in the crook of your left arm as if holding a baby. Position right forefinger and thumb on either side of cat's mouth and gently apply pressure to cheeks while holding pill in right hand. As cat opens mouth pop pill into mouth. Allow cat to close mouth and swallow.

2. Retrieve pill from floor and cat from behind sofa. Cradle cat in left arm and repeat process.

3. Retrieve cat from bedroom, and throw soggy pill away.

4. Take new pill from foil wrap, cradle cat in left arm holding rear paws tightly with left hand. Force jaws open and push pill to back of mouth with right forefinger. Hold mouth shut for a count of ten.

5. Retrieve pill from goldfish bowl and cat from top of wardrobe. Call spouse from garden.

6. Kneel on floor with cat wedged firmly between knees, hold front and rear paws. Ignore low growls emitted by cat. Get spouse to hold head firmly with one hand while forcing wooden ruler into mouth. Drop pill down ruler and rub cat's throat vigorously.

7. Retrieve cat from curtain rail, get another pill from foil wrap. Make note to buy new ruler and repair curtains. Carefully sweep shattered ornaments from hearth and set to one side for gluing later.

8. Wrap cat in large towel and get spouse to lie on cat with head just visible from below armpit. Put pill in end of drinking straw, force mouth open with pencil and blow down drinking straw.

9. Check the label to make sure pill not harmful to humans, drink beer to take taste away. Apply band-aid to spouse's forearm and remove blood from carpet with cold water and soap.

10. Retrieve cat from neighbour's shed. Drink another beer then get another pill. Place cat in cupboard and close door onto neck to leave head showing. Force mouth open with

dessert spoon. Flick pill down throat with elastic band.

11. Fetch screwdriver from garage and put door back on hinges. Drink large tumbler of whisky to take away pain. Apply cold compress to cheek and check records for date of last tetanus jab. Throw Tee shirt away and fetch new one from bedroom.

12. Ring fire brigade to retrieve the cat from tree across the road. Apologize to neighbour who crashed into fence while swerving to avoid cat. Take last pill from foil-wrap.

13. Tie its front paws to rear paws with garden twine and bind tightly to leg of dining table, find heavy duty pruning gloves from shed, pry cat's mouth open with small spanner. Push pill into mouth followed by large piece of fillet steak. Hold head vertically and pour a pint of water down throat to wash pill down.

14. Get spouse to drive you to the emergency room, sit quietly while doctor stitches fingers and forearm and removes pill remnants from right eye. Call at furniture shop on way home to order new table. Arrange for RSPCA to collect cat and ring local pet shop to see if they have any guinea pigs.

#### **How to give a dog a pill:**

1. Wrap it in bacon.

End of forwarded message Cheers, Charles

# **PCUG Help Directory**

The people in this directory are volunteers, so please observe the times given. The Help Directory is designed to help individual users and should not be used as a substitute for corporate support calls to vendors. This service is provided for members only.

Please quote your membership number to the helper. Additions or amendments to this directory should be sent to [editor@pcug.org.au](mailto:editor@pcug.org.au)

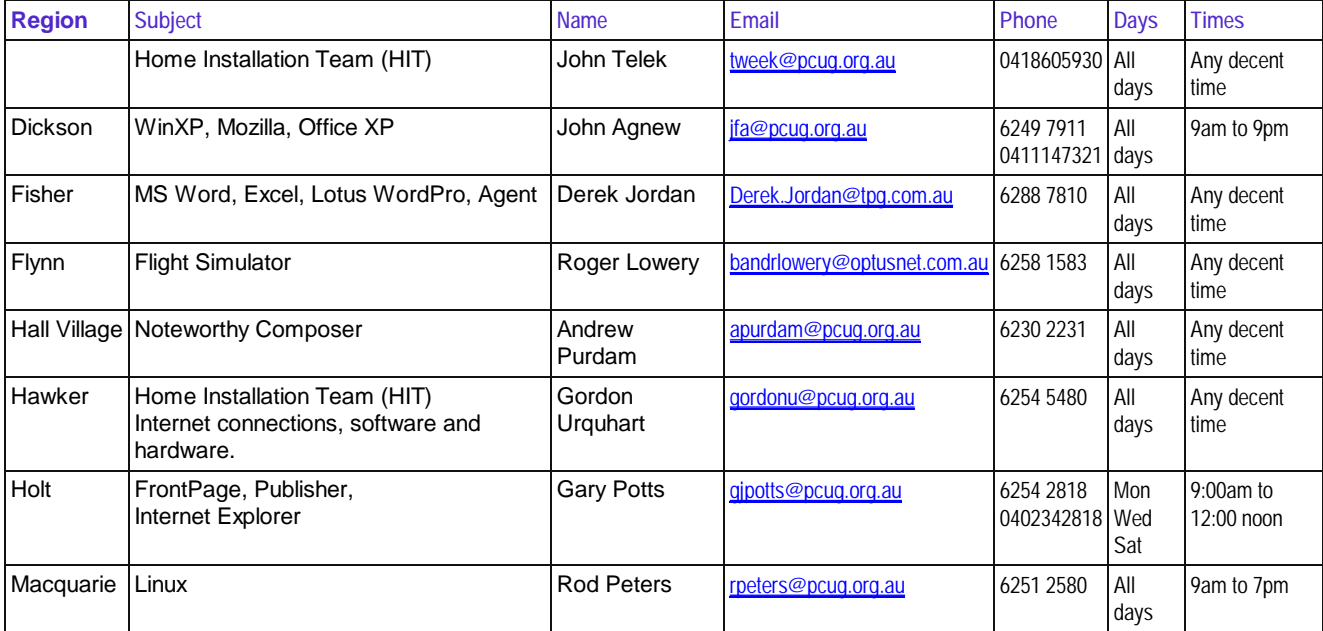

#### **INDEX**